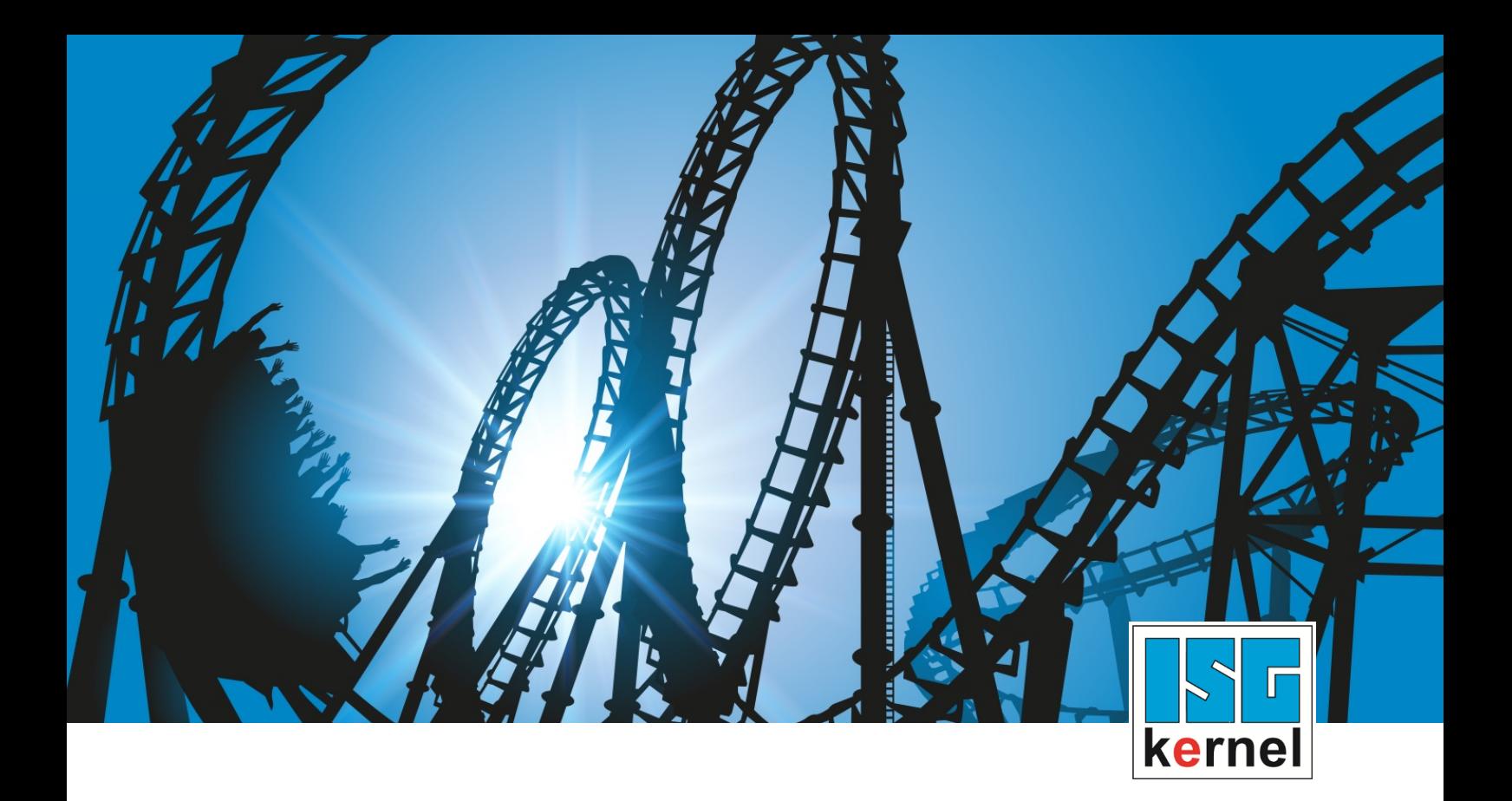

# DOCUMENTATION ISG-kernel

# **Functional description Loading NC programs in local memory (file caching)**

Short Description: FCT-C23

© Copyright ISG Industrielle Steuerungstechnik GmbH STEP, Gropiusplatz 10 D-70563 Stuttgart All rights reserved www.isg-stuttgart.de support@isg-stuttgart.de

# <span id="page-1-0"></span>**Preface**

#### **Legal information**

This documentation was produced with utmost care. The products and scope of functions described are under continuous development. We reserve the right to revise and amend the documentation at any time and without prior notice.

No claims may be made for products which have already been delivered if such claims are based on the specifications, figures and descriptions contained in this documentation.

#### **Personnel qualifications**

This description is solely intended for skilled technicians who were trained in control, automation and drive systems and who are familiar with the applicable standards, the relevant documentation and the machining application.

It is absolutely vital to refer to this documentation, the instructions below and the explanations to carry out installation and commissioning work. Skilled technicians are under the obligation to use the documentation duly published for every installation and commissioning operation.

Skilled technicians must ensure that the application or use of the products described fulfil all safety requirements including all applicable laws, regulations, provisions and standards.

#### **Further information**

Links below (DE)

<https://www.isg-stuttgart.de/produkte/softwareprodukte/isg-kernel/dokumente-und-downloads>

or (EN)

<https://www.isg-stuttgart.de/en/products/softwareproducts/isg-kernel/documents-and-downloads>

contains further information on messages generated in the NC kernel, online help, PLC libraries, tools, etc. in addition to the current documentation.

#### **Disclaimer**

It is forbidden to make any changes to the software configuration which are not contained in the options described in this documentation.

#### **Trade marks and patents**

The name ISG®, ISG kernel®, ISG virtuos®, ISG dirigent® and the associated logos are registered and licensed trade marks of ISG Industrielle Steuerungstechnik GmbH.

The use of other trade marks or logos contained in this documentation by third parties may result in a violation of the rights of the respective trade mark owners.

#### **Copyright**

© ISG Industrielle Steuerungstechnik GmbH, Stuttgart, Germany.

No parts of this document may be reproduced, transmitted or exploited in any form without prior consent. Non-compliance may result in liability for damages. All rights reserved with regard to the registration of patents, utility models or industrial designs.

# <span id="page-2-0"></span>**General and safety instructions**

### **Icons used and their meanings**

This documentation uses the following icons next to the safety instruction and the associated text. Please read the (safety) instructions carefully and comply with them at all times.

### **Icons in explanatory text**

 $\triangleright$  Indicates an action.

 $\Rightarrow$  Indicates an action statement.

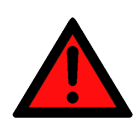

# **DANGER Acute danger to life!**

If you fail to comply with the safety instruction next to this icon, there is immediate danger to human life and health.

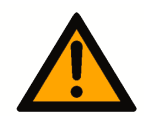

# **CAUTION**

### **Personal injury and damage to machines!**

If you fail to comply with the safety instruction next to this icon, it may result in personal injury or damage to machines.

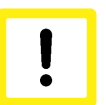

# **Attention**

### **Restriction or error**

This icon describes restrictions or warns of errors.

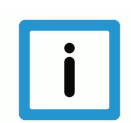

# **Notice**

### **Tips and other notes**

This icon indicates information to assist in general understanding or to provide additional information.

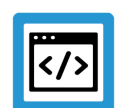

# **Example**

### **General example**

Example that clarifies the text.

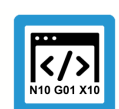

# **Programing Example**

### **NC programming example**

Programming example (complete NC program or program sequence) of the described function or NC command.

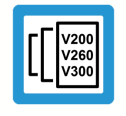

## **Release Note**

### **Specific version information**

Optional or restricted function. The availability of this function depends on the configuration and the scope of the version.

# **Table of contents**

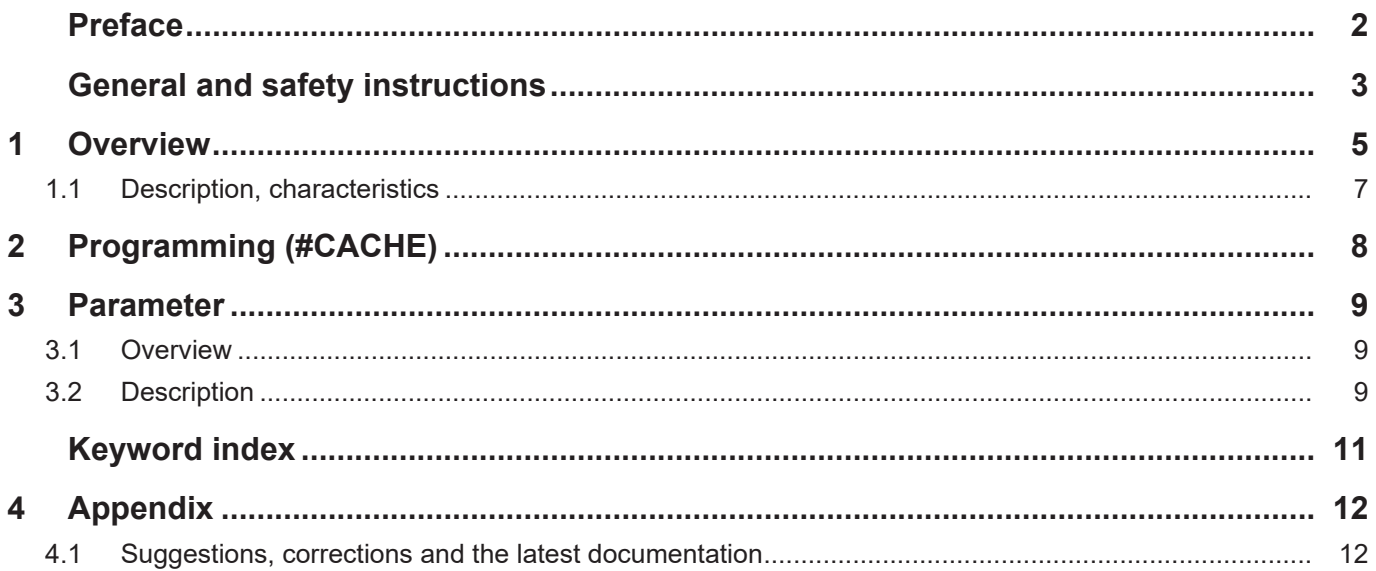

# **1 Overview**

#### **Task**

<span id="page-4-0"></span>An NC subroutine that is used frequently can be loaded to a local memory (cache) so that file access operations by the CNC are independent of file system access times. As a result, time-consuming file system accessing operations can be avoided. This improves the NC program execution time and thus data throughput.

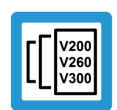

# **Release Note**

**This parameter is available starting at CNC Build V2.11.2800 and higher.**

## **Accelerating file access times**

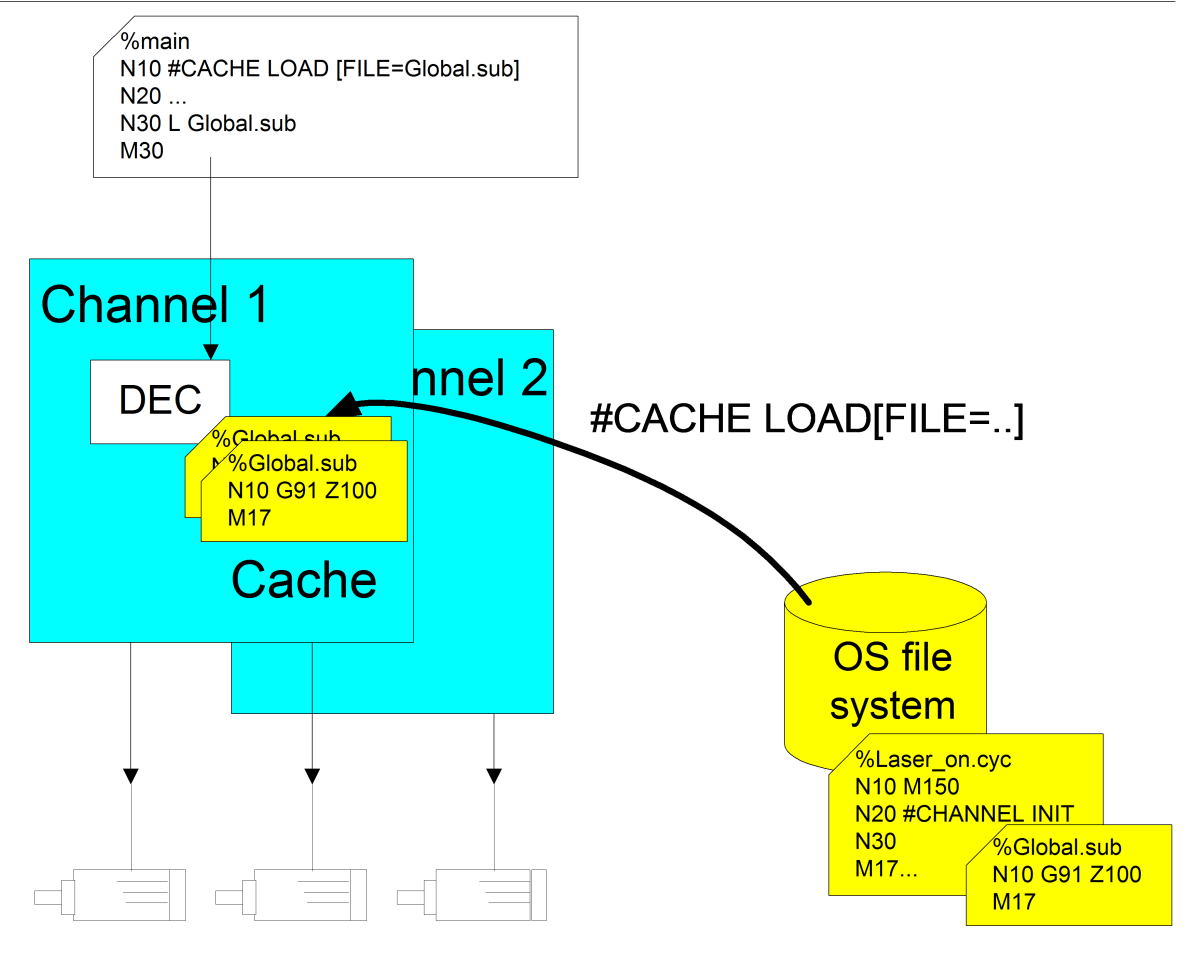

**Fig. 1: Enabling file caching**

### *Mandatory note on references to other documents*

For the sake of clarity, links to other documents and parameters are abbreviated, e.g. [PROG] for the Programming Manual or P-AXIS-00001 for an axis parameter.

For technical reasons, these links only function in the Online Help (HTML5, CHM) but not in pdf files since pdfs do not support cross-linking.

# **1.1 Description, characteristics**

# **Loading / clearing**

<span id="page-6-0"></span>Loading/clearing the local memory is initiated via an NC command for each NC channel.

### **Subroutines / cycles**

Both global subroutines and global cycles can be loaded to the cache. The NC program name is not dependent on uppercase/lowercase notation (case-insensitive).

### **Search paths**

The files are searched for according to the program paths set in the start-up list or channel list.

### **RESET**

All previously loaded channel files are cleared from the local memory when the CNC channel is reset.

### **Maximum number of files and file size**

The number (P-STUP-00051) of files to be stored locally and the maximum size (P-STUP-00052) of a file can be defined for each channel before the controller is started up.

# **2 Programming (#CACHE)**

#### **Cross-program loading/clearing of NC programs**

<span id="page-7-0"></span>File loading can be initiated using appropriate NC commands. The actions carried out take effect across all programs.

Files can be loaded to the local memory (cache), updated or cleared again using appropriate NC commands.

### **#CACHE LOAD [ FILE***<name>***]** non-modal

FILE<*name>* Name of the file that is to be loaded into the cache. An abort takes place with an error message if the cache is currently full or if the file is not found. The cache contents are updated (refreshed) if an attempt is made to load a file that is already in the cache.

### **#CACHE CLEAR [ FILE***<name>***]** non-modal

FILE<*name>* Name of the file to be cleared from the cache. No warning/error message is generated if the file is currently not in the cache.

#### **#CACHE CLEAR ALL** non-modal

**Programing Example**

**CACHE examples**

N1200 #CACHE CLEAR[FILE=Laser\_on.cyc] N1210 #CACHE CLEAR ALL N1220 #CACHE LOAD[FILE=Laser\_on.cyc] N1230 #CACHE CLEAR[FILE=Laser\_on.cyc] N1240 #CACHE LOAD[FILE=Macro.cyc] N1250 #CACHE LOAD[FILE=Laser\_off.cyc] N1260 #CACHE LOAD[FILE=Laser\_off.cyc] ; refresh cache N1270 #CACHE LOAD[FILE=Global.sub] N3021 L CYCLE [NAME=Laser\_on.cyc @P1=0 @P2=0] N3021 G1 X47.0000 N3022 L Global.sub

# <span id="page-8-0"></span>**3 Parameter**

# <span id="page-8-1"></span>**3.1 Overview**

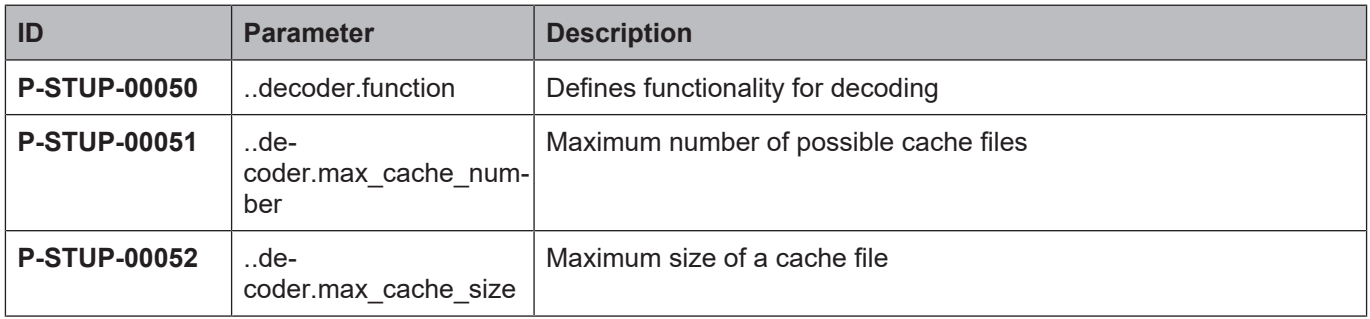

# <span id="page-8-2"></span>**3.2 Description**

<span id="page-8-3"></span>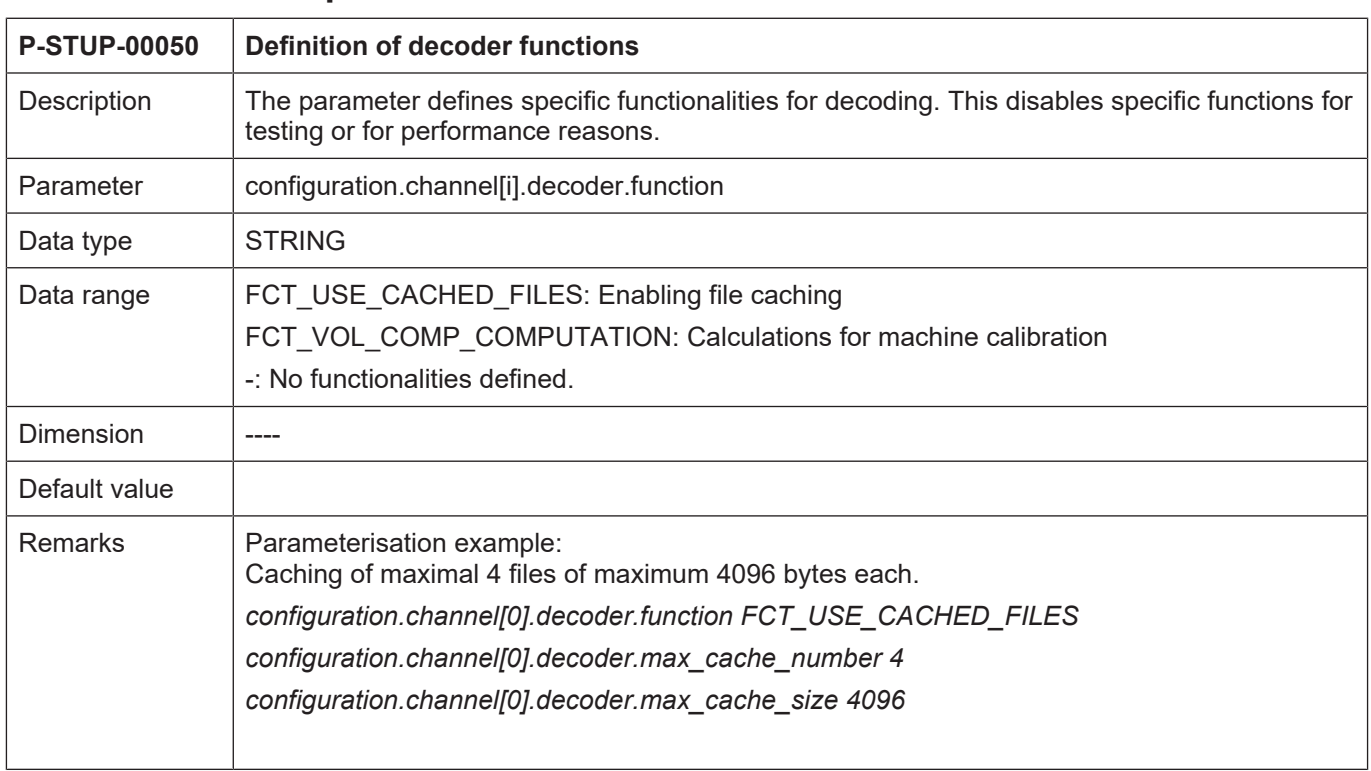

<span id="page-9-0"></span>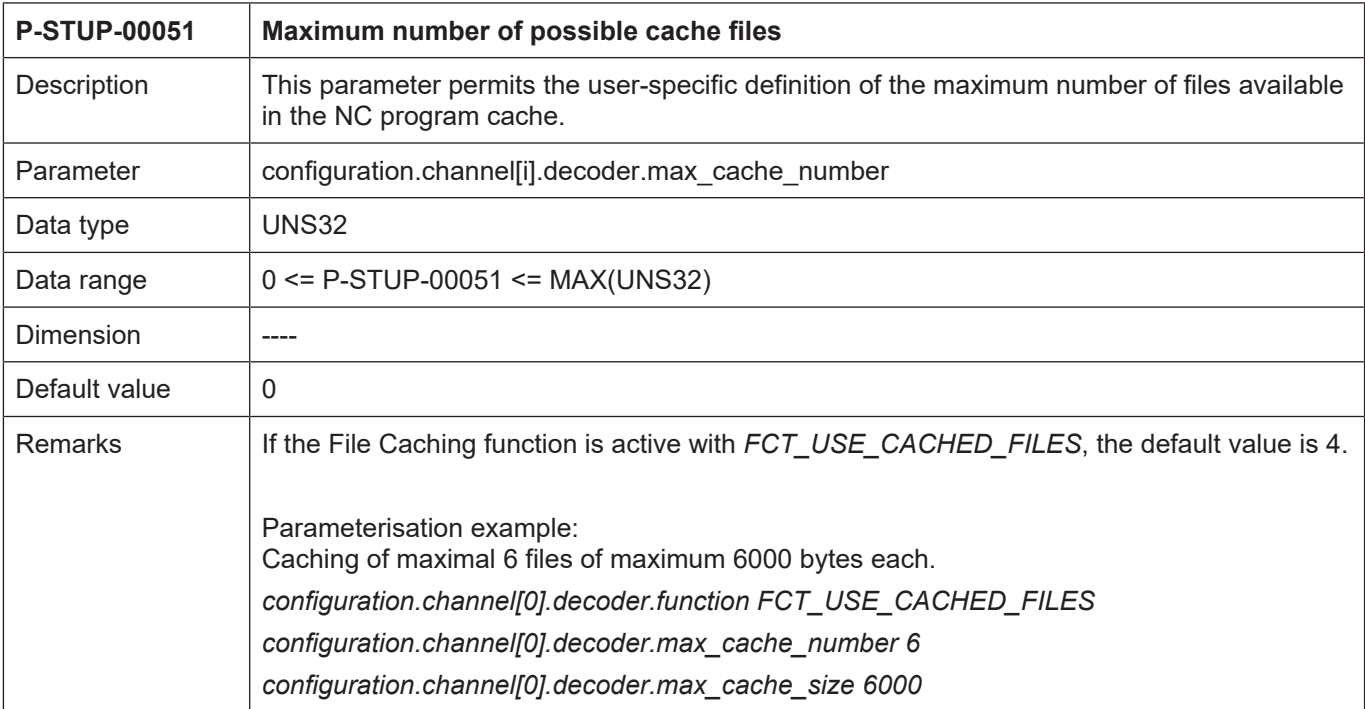

<span id="page-9-1"></span>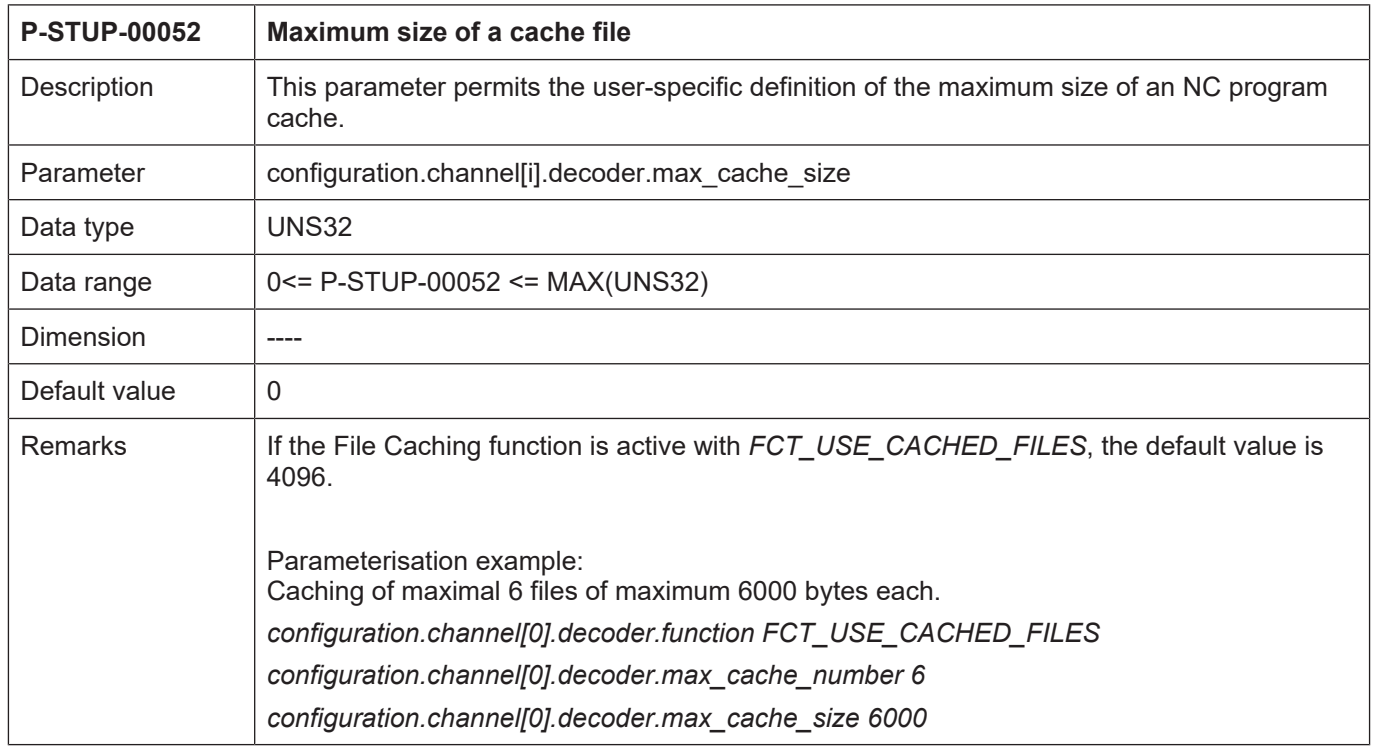

# <span id="page-10-0"></span>**Keyword index**

# P

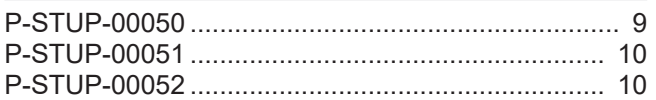

# **4 Appendix**

# **4.1 Suggestions, corrections and the latest documentation**

<span id="page-11-1"></span><span id="page-11-0"></span>Did you find any errors? Do you have any suggestions or constructive criticism? Then please contact us at documentation@isg-stuttgart.de. The latest documentation is posted in our Online Help (DE/EN):

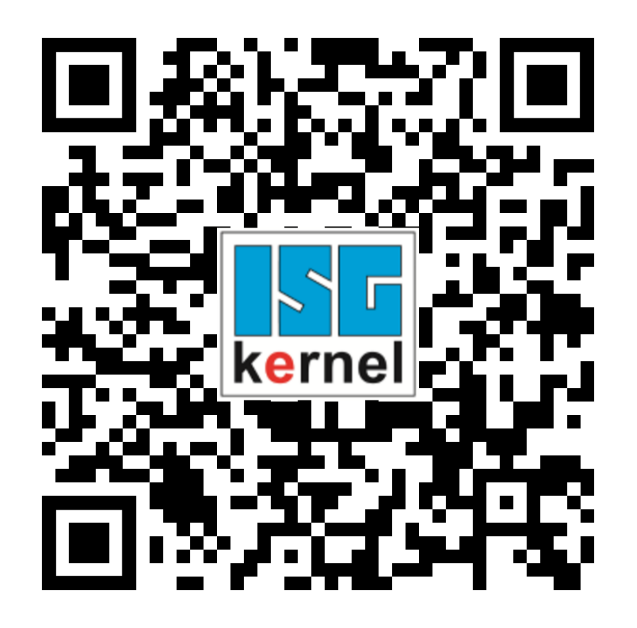

**QR code link:** <https://www.isg-stuttgart.de/documentation-kernel/> **The link above forwards you to:** <https://www.isg-stuttgart.de/fileadmin/kernel/kernel-html/index.html>

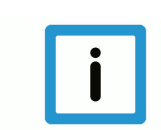

# **Notice**

# **Change options for favourite links in your browser;**

Technical changes to the website layout concerning folder paths or a change in the HTML framework and therefore the link structure cannot be excluded.

We recommend you to save the above "QR code link" as your primary favourite link.

# **PDFs for download:**

DE:

<https://www.isg-stuttgart.de/produkte/softwareprodukte/isg-kernel/dokumente-und-downloads> EN:

<https://www.isg-stuttgart.de/en/products/softwareproducts/isg-kernel/documents-and-downloads>

**E-Mail:** [documentation@isg-stuttgart.de](mailto:documentation@isg-stuttgart.de)

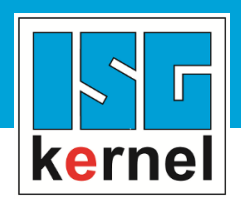

© Copyright ISG Industrielle Steuerungstechnik GmbH STEP, Gropiusplatz 10 D-70563 Stuttgart All rights reserved www.isg-stuttgart.de support@isg-stuttgart.de

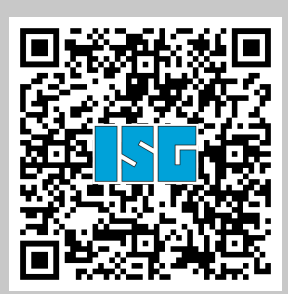